# *AT / FYI . . .©* MN Regions 5 & 7 Assistive Technology Community of Practice Volume 21, Issue 8 April 2019

# <span id="page-0-0"></span>**Region AT Representatives**

*Sponsored by MN Regions 5 & 7*

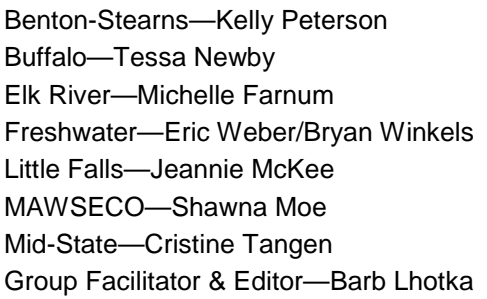

#### Paul Bunyan—Morty Aldous/Lois Malepsy Regional Low Incidence Facilitator—Nan Records Rum River—Jenny Groess/Zach Close St Cloud—Kimberly Hess SCRED—Connie Sim Sherburne-Northern Wright—Joran Swedzinski West Central—Cindy Ostrander

# <span id="page-0-1"></span>**In This Issue:**

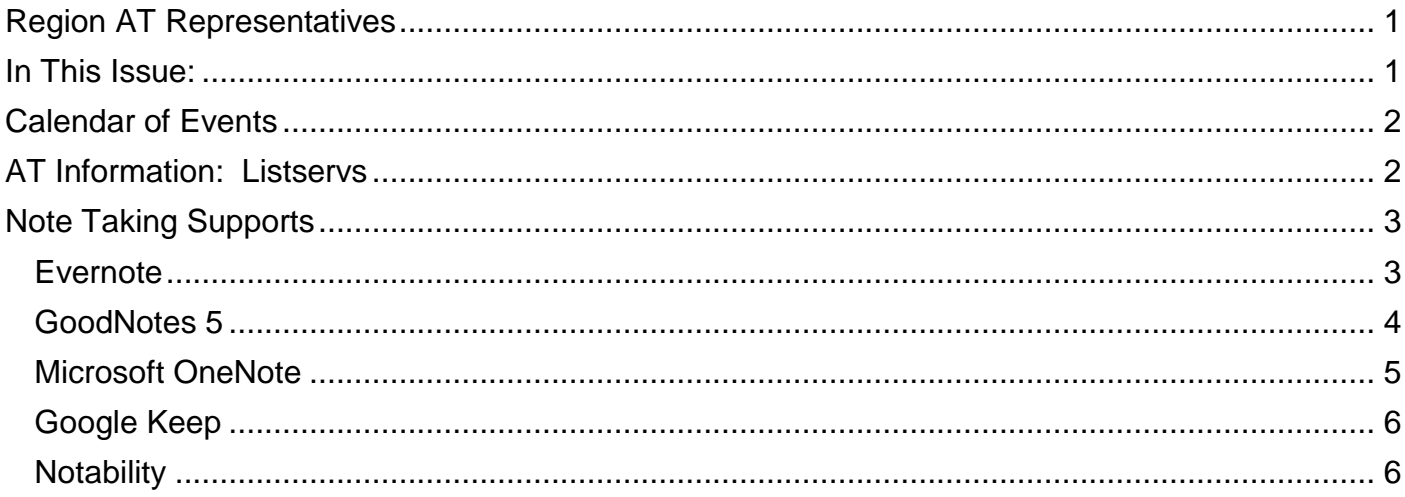

# <span id="page-1-0"></span>**Calendar of Events**

# **2018-2019 REGIONAL MEETINGS**

Benton-Stearns Ed District Office, Sartell MN 9:00 A.M. – 11:30 A.M. **September 17 October 17 November 19 December 19 January 16 February 20 (possible project work day) March 20 April 17 May 15**

# **37th ANNUAL CLOSING THE GAP CONFERENCE**

Mystic Lake Center, Prior Lake, MN September 30-October 1 (Pre-Conference), October 2-4, 2019

# **CHARTING THE CS CONFERENCE**

Arrowwood, Alexandria, MN April 25 (Family Day), 26 (Pre-Conference), 27 & 28, 2020

# <span id="page-1-1"></span>**AT Information: Listservs**

# **AT Listserv**

The AT Listserv is a wonderful resource for educators who work with students who use technology for learning. Members ask questions, share information, and discuss topics that are relevant to our day-to-day work with students ages birth through 21.

How to Join: To subscribe, visit or send a message with the word "subscribe" in it to the request address, [mn.at@mailmanlists.us](mailto:mn.at@mailmanlists.us) for further instructions.

To Post on the Listserv: Send message to [mn.at@mailmanlists.us.](mailto:mn.at@mailmanlists.us) Complete the subject line identifying the topic of your post. Type your message and send it. Remember confidentiality when posting!

# **QIAT Listserv**

The Quality Indicators for Assistive Technology (QIAT—pronounced quiet) listserv is a place to share resources, questions ideas, and problem-solving in an on-going email discussion (there are archives and a website of resources to assist you, too). To sign up, go to the following website http://qiat.org and follow the links to join the listserv.

# <span id="page-2-0"></span>**Note Taking Supports**

# <span id="page-2-1"></span>**Evernote**

Free from the App Store for iOS devices or from Google Play for Android.

# **"Get Organized**

"Evernote gives you the tools you need to keep your work effortlessly organized:

- Write, collect, and capture ideas as searchable notes, notebooks, checklists, and to-do lists
- Create notes in a variety of formats, including: text, sketches, photos, screenshots, image files, audio, web clippings, and more
- Use the camera to effortlessly scan, digitize, and organize your paper documents, business cards, whiteboards, handwritten notes, and drawings
- Use Evernote as a digital notepad and easy-to-format word processor for all your thoughts as they come

# **"Sync Anywhere**

"Evernote gives you the ability to sync your content across devices:

- Sync everything automatically across any computer, phone, or tablet
- Start your task working on one device and continue on another without ever missing a beat
- Add a passcode lock to the mobile app for more privacy

# **"Share Your Ideas**

"Evernote gives you the tools to share, discuss, and collaborate productively with others:

- Create, share, and discuss with the people who help get your work done, all in one app
- Search within pictures and annotate images to give quick feedback

# **"Evernote in Everyday Life**

- Make personal checklists to keep your thoughts organized
- Set reminders to keep on top of activities and write to-do lists
- Gather, capture, and store every thought you need to stay productive

# **"Evernote in Business**

- Create agendas, write memos, and craft presentations
- Annotate documents with comments and thoughts during team meetings, then share with colleagues
- Get your projects underway faster and maximize productivity by letting multiple participants access and work on different aspects alongside each other

# **"Evernote in Education**

- Keep up with lecture notes so you don't miss a vital thought
- Clip and highlight articles from the web for academic research
- Plan and collaborate for better academic group work"

# <span id="page-3-0"></span>**GoodNotes 5**

\$7.99 from the App Store for iOS devices.

Updates for GoodNotes 5 include:

- "FLEXIBLE SCROLLING: choose between horizontal and vertical page scrolling
- "FOLDERS: create infinite levels of folders and subfolders
- "GLOBAL SEARCH: search and find everything. From handwritten notes, typed text, to document and folder titles. Across your whole library."

"GoodNotes lets you take beautiful handwritten notes and annotate PDF documents. The handwritten notes are searchable and are created using a pioneering vector ink engine. Thanks to iCloud sync, your documents in GoodNotes will synchronize between your iPad and iPhone automatically.

#### **"Make Your Handwritten Notes Last Forever**

"GoodNotes features a state-of-the-art digital ink technology that will look great even with future super-high resolution displays.

#### **OCR: Search Handwritten Notes**

"Just type in the search box what you're looking for and then tap Search.

#### **"Better Than Paper Notebooks**

"Type with the keyboard, insert images, or draw perfect shapes easily; mix between any kind of papers or even insert PDF docs inside a notebook; rearrange or delete pages as you like. It is very flexible.

#### **"Annotate PDF Documents; Fill and Sign Forms**

Great for saving time, paper, and the environment. Microsoft and PowerPoint files are supported too.

#### **"Large Collection of Beautiful Covers and Papers**

"Each template is carefully designed in vector format. There are lined papers, graph papers, music papers, and lots of notebook covers to choose from. Add your own template with an image or a PDF file.

#### **"GoodNotes Does Not Slow You Down**

"Thanks to the powerful zoom window feature, you can write quickly with your fingers or with a stylus in a large area, and your handwriting will be shrunk automatically.

#### **"Just Write Them Down and Don't Worry**

"You can correct any mistake any time and it won't become messy. The lasso tool will let you move things around or even resize them.

#### **"Protect Your Valuable Data**

"GoodNotes features a trash function to protect from accidental deletion. It can also backup your data to Box, Dropbox, Google drive, or OneDrive automatically.

#### **"GoodNotes is Also a Digital Whiteboard**

"Your audience will not see the user interface—just the content—and you can choose which part of the page to show them. Many teachers and lecturers are already using GoodNotes to teach."

# <span id="page-4-0"></span>**Microsoft OneNote**

Free from the App Store for iOS devices or from Google Play for Android.

"Capture your thoughts, discoveries, and ideas and simplify overwhelming planning moments in your life with your very own digital notebook. With OneNote, you can plan that big event, seize that moment of inspiration to create something new, and track that list of errands that are too important to forget. Whether you're at home, in the office, or on the go, your notes are available to you across all of your devices.

#### **"Capture Anything**

"Capture your thoughts, discoveries, and ideas and simplify overwhelming planning moments in your life with your very own digital notebook. With OneNote, you can plan that big event, seize that moment of inspiration to create something new, and track that list of errands that are too important to forget. Whether you're at home, in the office, or on the go, your notes are available to you across all of your devices.

#### **"Powerful Organization**

"Organize your notes in a way that works best for you. Create, rename, search, sort, and copy pages, sections, and notebooks. Find your most recent notes quickly and pin the pages you use most. Secure your notes with a password and use touch ID to quickly access them.

#### **"Think Together**

"Share your notes with your friends and colleagues, whether you're planning a party with others or a working on a school project with your classmates. You can combine forces and all work together at the same time in a shared notebook.

#### **"Always with You**

"Access your notes on your Mac, iPhone, iPad and other devices. Your notes are synced to the cloud (OneDrive, OneDrive for Business, and SharePoint) making it easy to access your recipe notes on your iPhone at the store, your homework on your Mac in class, or your itinerary on your iPad during your travels. Achieve more with OneNote.

#### **"Check These Lists**

"Create to-dos to keep track of your daily errands, groceries shopping, or travel planning.

#### **"Write & Draw on iPad**

"Scribble your notes at a conference, write math equations in class or sketch your ideas. With a variety of pen colors and settings, you can create beautiful handwritten notes and drawings. Draw with confidence with "Convert to Shapes" mode: OneNote will automatically convert hand drawn shapes into crisp, perfectly regular polygons and circles.

"OneNote is free on iPhone and many other devices. Get started today! Download OneNote and sign in with your Microsoft Account or the account assigned to you by your work or school."

# <span id="page-5-0"></span>**Google Keep**

Free from the App Store for iOS devices or from Google Play for Android.

"Capture, edit, share, and collaborate on your notes on any device, anywhere.

- Add notes, lists, photos, and audio to Keep.
- Organize your notes with labels and colors.
- Set and forget. Get reminded about a note at the right time or place.
- Record a voice memo and have it automatically transcribed.
- Grab the text from an image to help you quickly find that note again through search.

## **"When and Where You Need It**

"Need to remember to pick up some groceries? Set a location-based reminder to pull up your grocery list right when you get to the store. Need to finish a to-do? Set a time-based reminder to make sure you never miss a thing.

#### **"Share Your Thouhgts with Family and Friends**

"Next time you go to the store, share your shopping list on Keep and watch as items get checked off in real time. No need for text messages back and forth. Get things done together, faster.

## **"Find What You Need, Fast**

"Quickly filter and search for notes by color and other attributes like lists with the label "To-dos", audio notes with reminders or just see shared notes. Find what you're looking for even faster, and let Keep do the remembering for you.

#### **"Always Within Reach**

"Keep works on your phone, tablet and computer. Everything you add to Keep syncs across your devices so your important stuff is always with you.

"Try Google Keep on the web at http://keep.google.com and find it in the Chrome Web Store at http://g.co/keepinchrome."

# <span id="page-5-1"></span>**Notability**

\$9.99 from iTunes

#### **"Streamline Your Workflow**

- Become fully paper-free, in the classroom, office, and at home.
- Complete, sign, and share documents in Notability.
- Drag and Drop to move files, text, photos, GIFs, web pages, and more from other apps into Notability with Multitasking.
- Secure and lock your notes using Face ID and Touch ID.

#### **"Handwrite and Sketch with Beautiful Ink**

- Fully express your artistic side with custom colors and match any color with the color dropper.
- Easily create perfect circles and straight lines.
- Ink is fine-tuned for 1st and 2nd generation Apple Pencil for the most responsive, precise writing experience yet, including double-tap gesture for switching tools, erasing, and more.

## **"Search and Convert Handwritten Notes**

- Search for handwritten words from the Library and in the note view in any of our 15 supported languages.
- Convert handwriting to text.
- It all happens on your device, so your information stays private.

# **"Save Time with Multi-Note**

- Multi-Note lets you work with two notes side-by-side.
- Quickly switch between notes with the Note Switcher.
- Drag & Drop handwriting, typed text, images, and more between notes.

## **"Type Anywhere**

- Notability includes full-featured, left-aligned typing with word count and a wide range of fonts, sizes, and colors.
- Create outlines, interactive checklists, and text boxes.
- Save time with keyboard shortcuts.

# **"Import and Share**

- Import PDFs, DOCs, PPTs, images, GIFs, and more conversion to PDF happens on your device, so your information stays private.
- Annotate imported pictures, lecture slides, and meeting agendas, or complete class assignments.
- Share notes via email, AirDrop, Dropbox, Google Drive, Box, OneDrive, and more, or share note content to other apps with Drag and Drop.

# **"Record and Playback Audio**

- Get more out of your lectures and meetings when you record them.
- Notes are automatically synced with audio recordings so during playback you can listen to what was happening as you wrote.

# **"Auto-Backup and iCloud Sync**

- Use iCloud to automatically sync your notes to Notability on iPad, iPhone, and Mac, or to retrieve previous versions of your notes.
- Use Auto-backup to send your notes to a cloud service for archiving or recovery. Dropbox, Google Drive, Box, WebDAV, and OneDrive are all supported!"